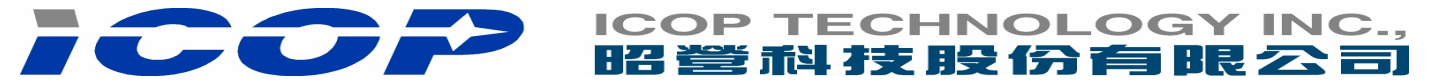

# **How to format SPI Flash-Disk on VSX board**

### 1.Open SPI Flash-Disk function

BIOS>Boot Settings Configuration>OnBoard Virtual Flash FDD>Enable

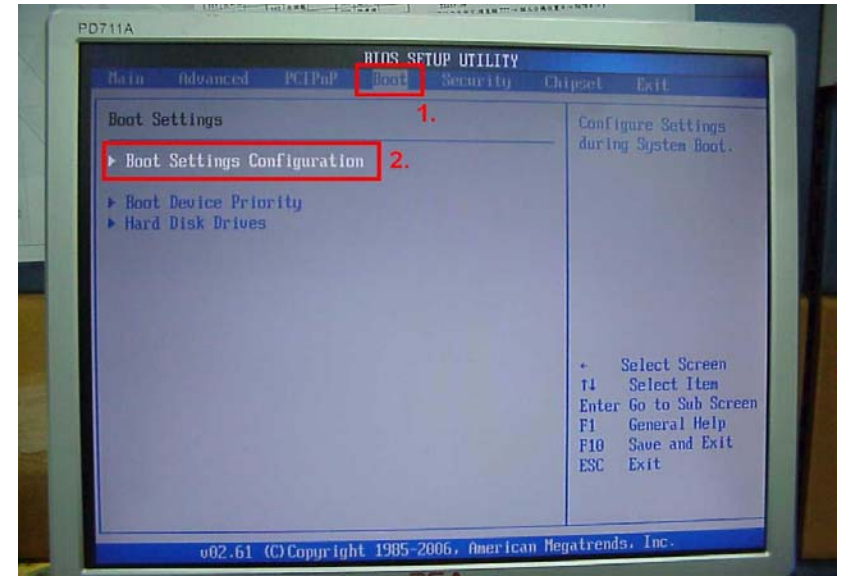

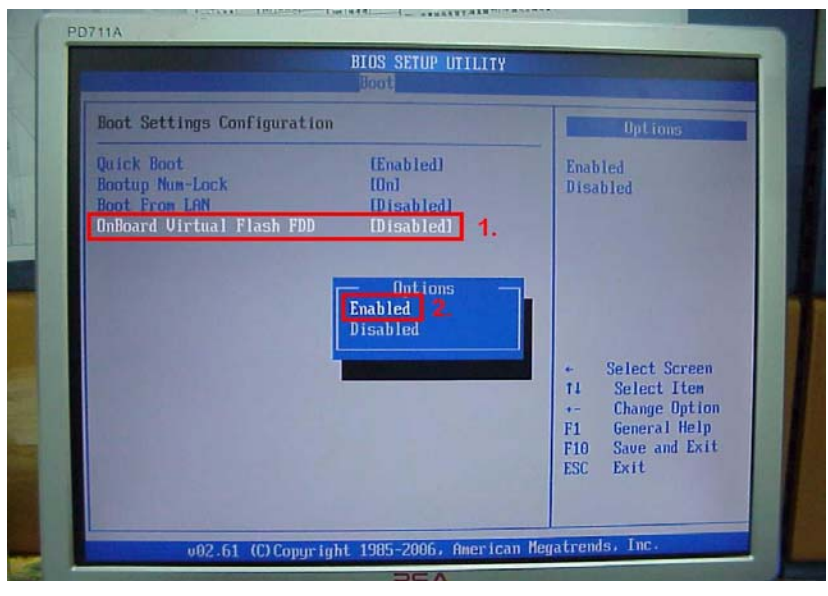

#### 2.F10 to Save the settings.

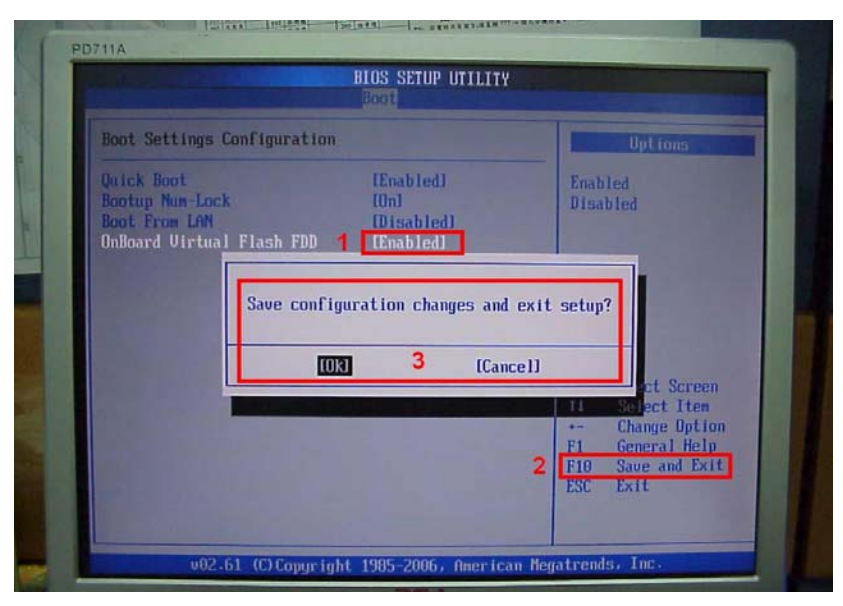

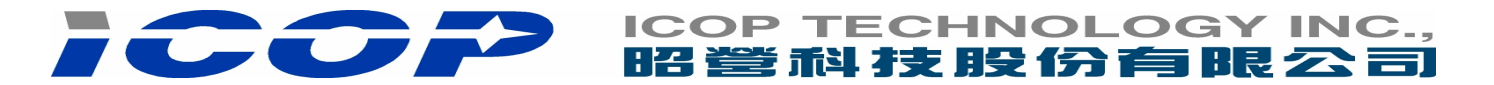

3. SPI Flash-Disk function enable

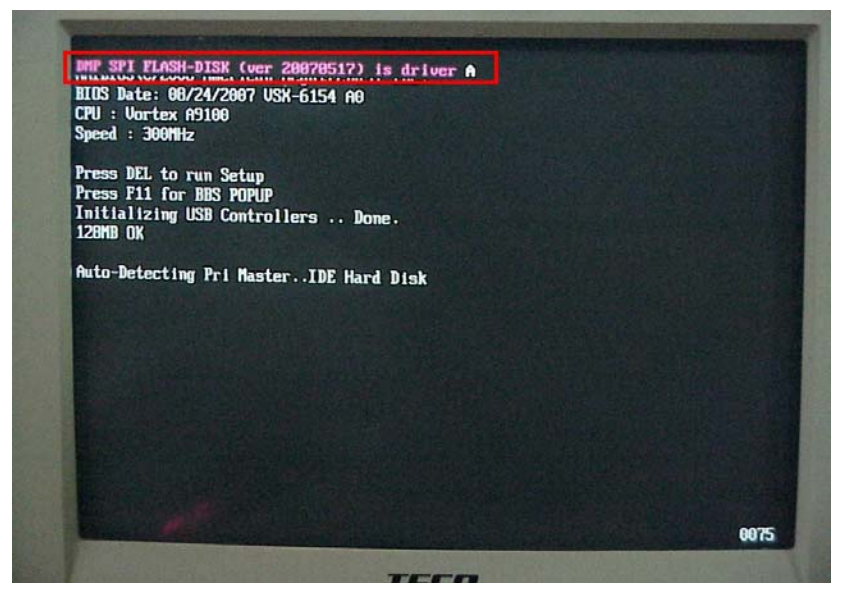

4.Only use MS-DOS622 format tool to format SPI Flash-Disk C:\>format a: or C:>format a:/s----with boot system

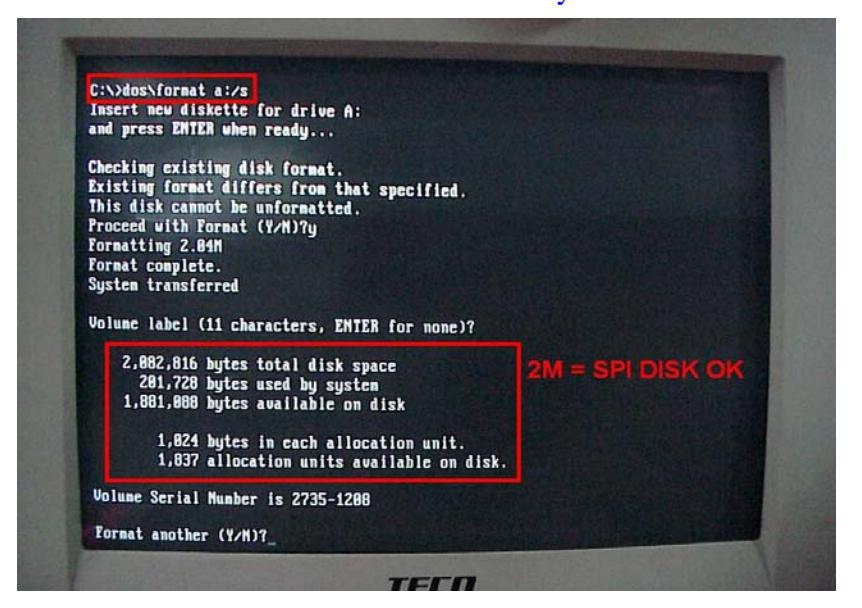

5.SPI Flash-Disk boot from MS-DOS622

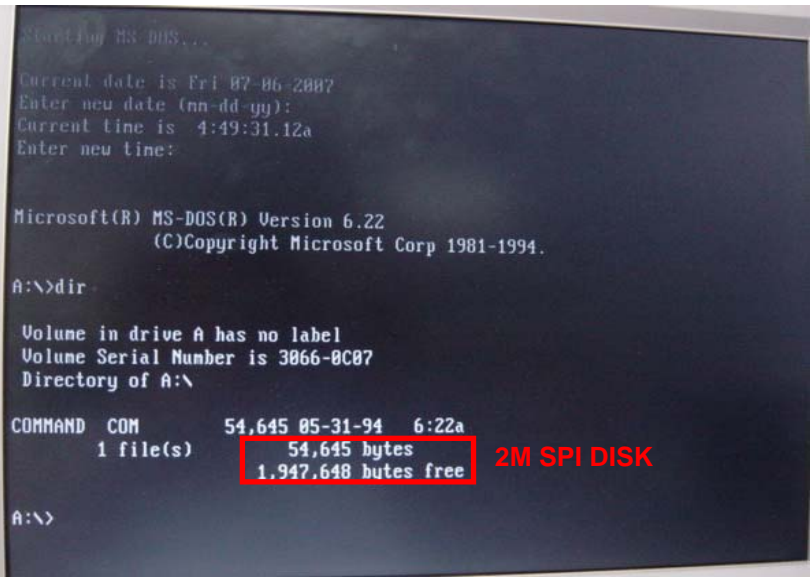

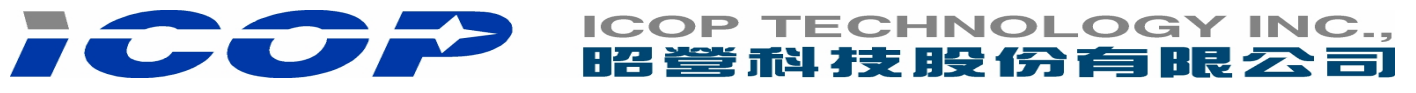

## **SPI Flash-Disk Boot from FreeDOS**

1.Using MSDOS622 format tool to format SPI Flash-Disk

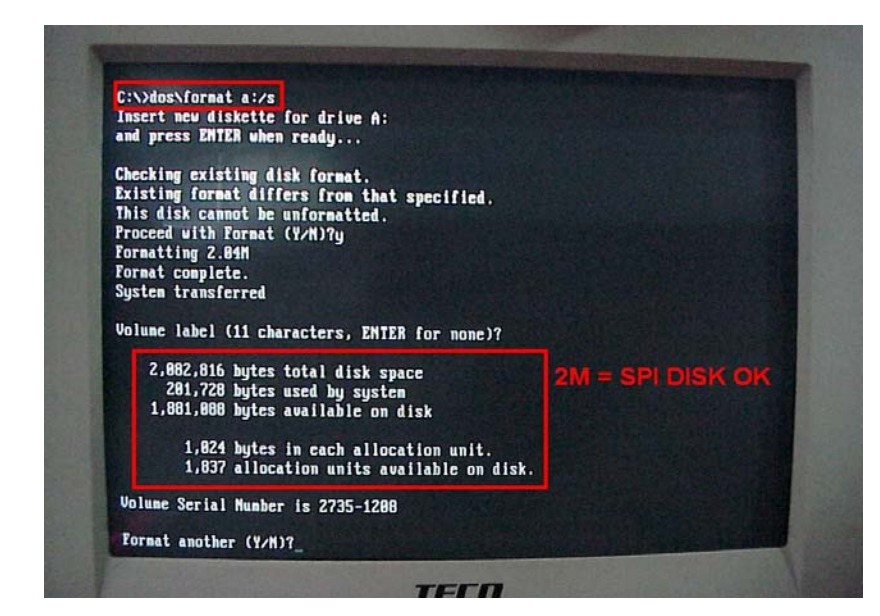

Attention: If not using MSDOS622 format tool, it will occur partiton error or capacity error.

2.Make bootable FreeDOS FlashDisk(DOM or USB Pen Drive). Transfer FreeDOS boot file to SPI Flash-Disk: C:\>sys a:

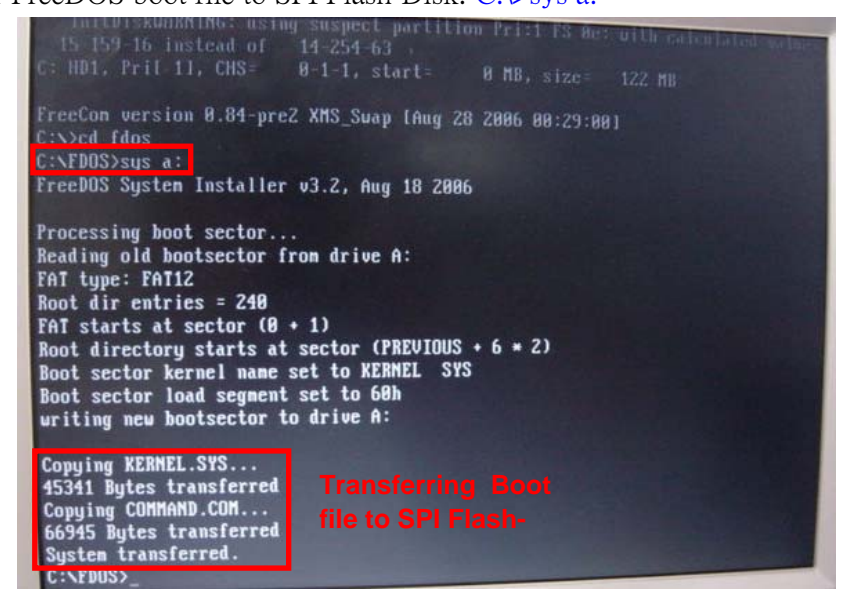

#### 3.SPI Flash-Disk boot from FreeDOS

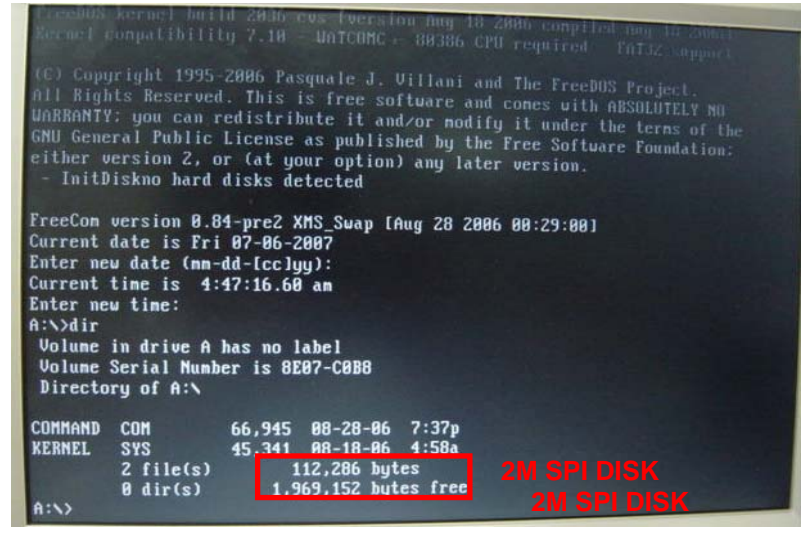

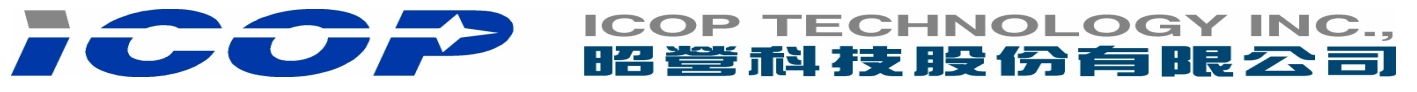

### **SPI Flash-Disk Boot from X-DOS**

1.Using MSDOS622 format tool to format SPI Flash-Disk

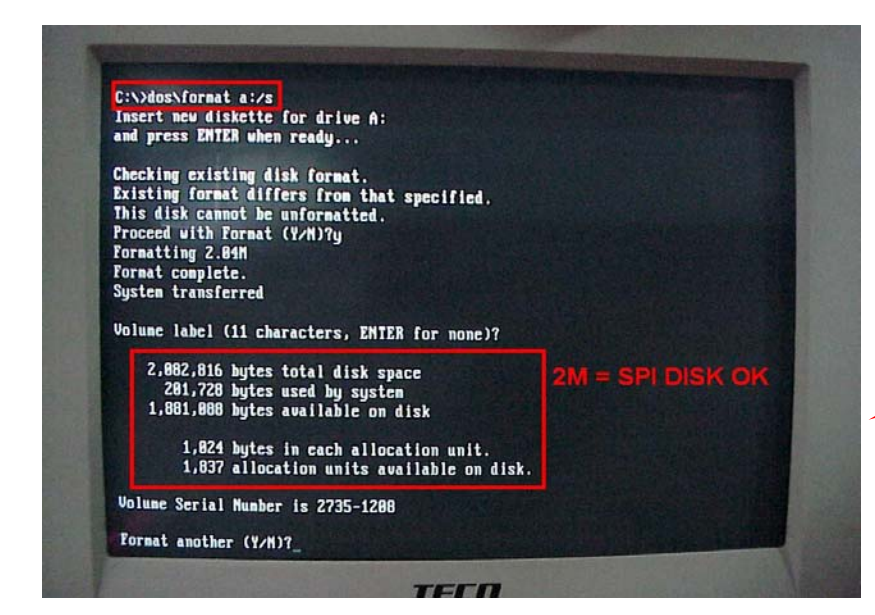

Attention: If not using MSDOS622 format tool, it will occur partiton error or capacity error.

2.Make bootable X-DOS Floppy or FlashDisk(DOM)

Transfer X-DOS boot file to SPI Flash-Disk: C:\>sys a:

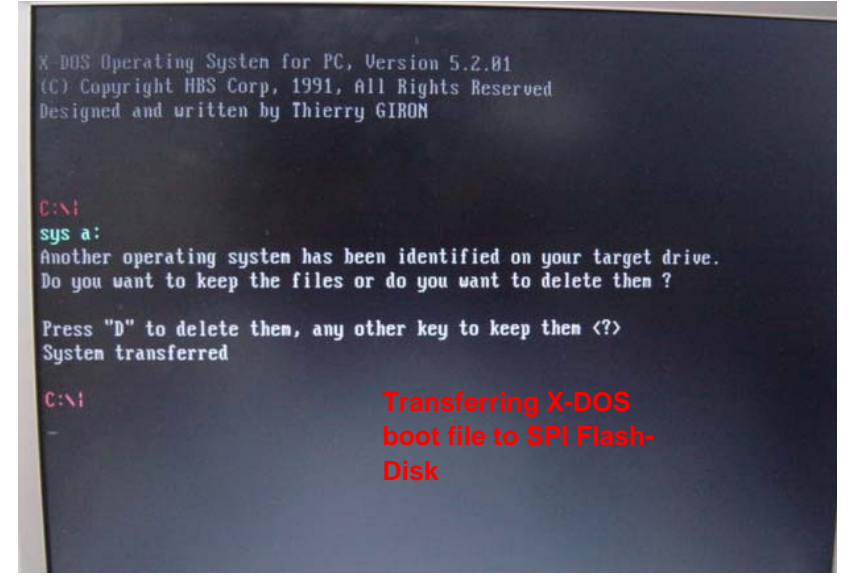

3.SPI Flash-Disk boot from X-DOS

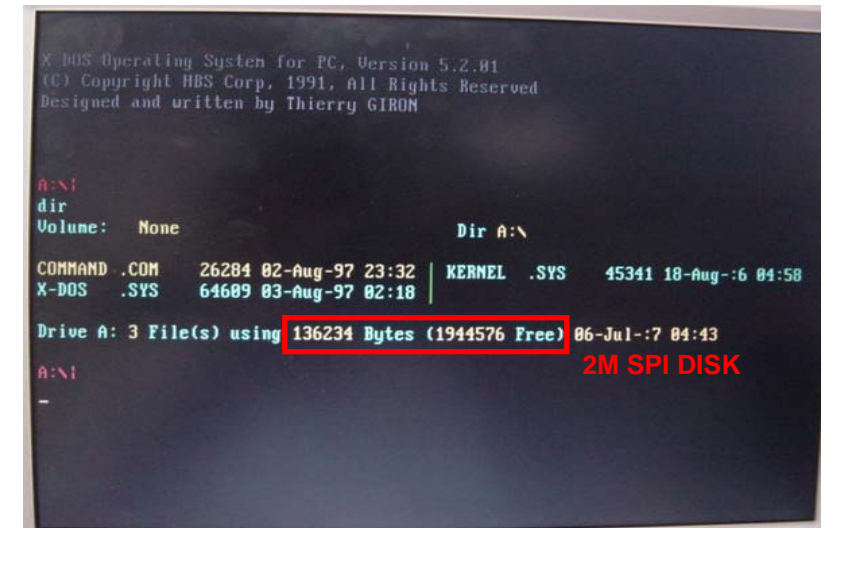